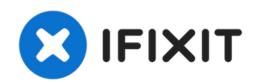

# Lenovo Ideapad S415 Touch Hard Drive Replacement

How to replace the hard drive.

Written By: Casey Zhang

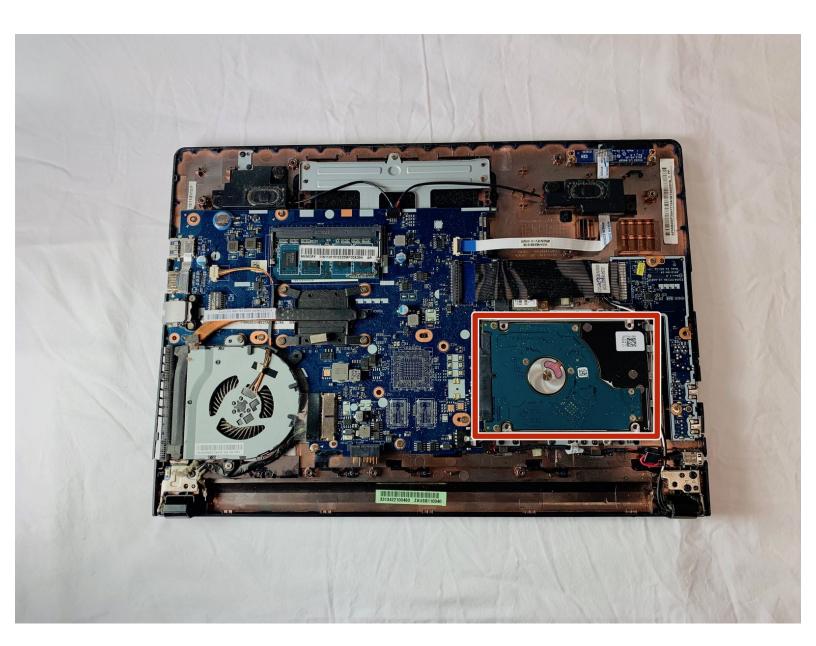

#### **INTRODUCTION**

If your computer will not turn on, there may be a problem with the hard drive. This guide will help replace the hard drive in your laptop, and is moderately difficult. Make sure to have a Phillips #0 screwdriver on hand to achieve the steps in this guide.

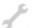

# **TOOLS:**

Phillips #0 Screwdriver (1)

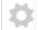

#### **PARTS:**

- 250 GB SSD (1)
- 500 GB SSD (1)
- 1 TB SSD (1)
- 2 TB SSD (1)

#### Step 1 — Battery

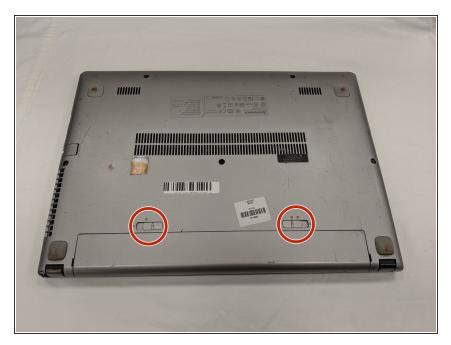

- Flip laptop over bottom side up.
- Locate the two battery release switches.

## Step 2

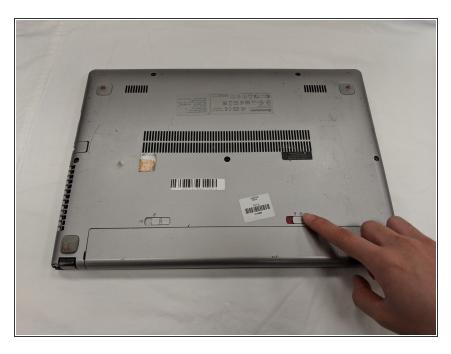

 Use your finger to push the battery release switch labeled "1." The red indicates that the switch is unlocked.

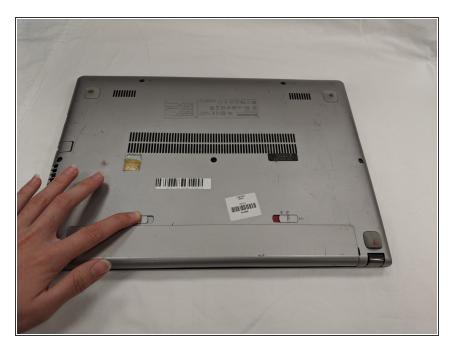

 Use your finger to push the battery switch labeled "2."

# Step 4

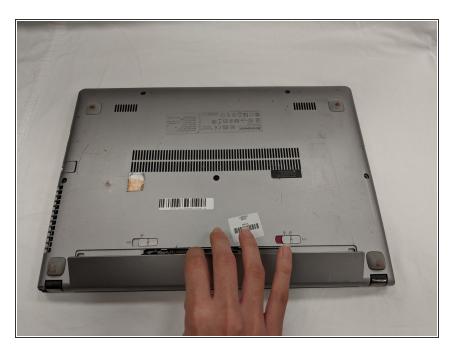

 Once both switches are unlocked, the battery will release.

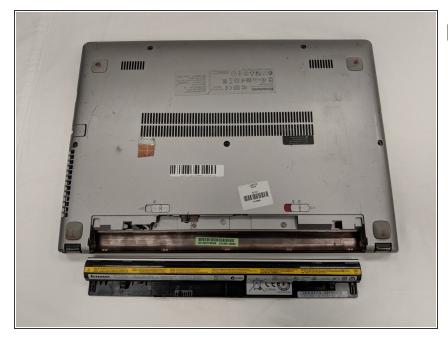

- When replacing the battery make sure the two protruding holes line up with the slot.
  - Carefully remove the battery.

#### Step 6 — Hard Drive

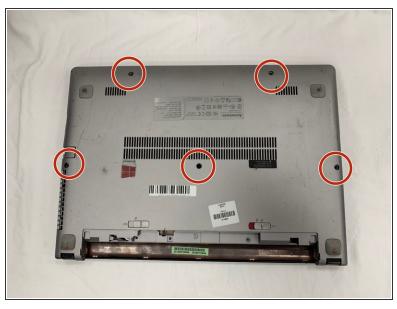

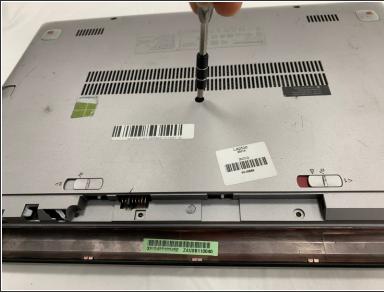

- Locate the five black screws on the back.
- Use a Phillips #0 screwdriver to remove all five black 6 mm screws.

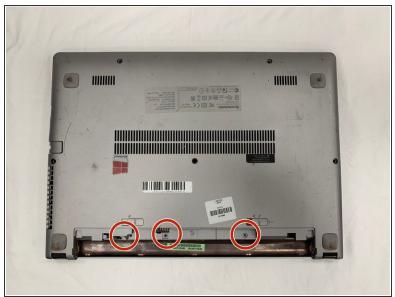

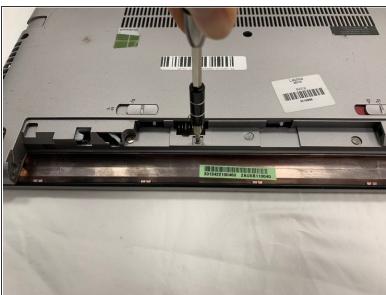

- Locate the three silver screws underneath the battery.
- Use the Phillips #0 screwdriver to remove all three 4 mm screws.

## Step 8

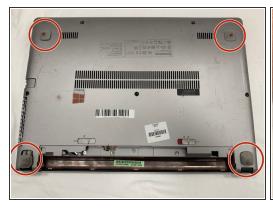

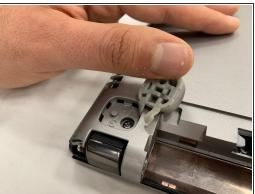

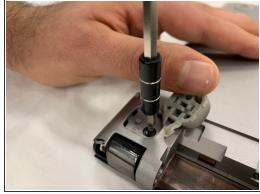

- Locate the four rubber stoppers near each corner of the laptop.
- Open up the stopper with your hands.
- Use the Phillips #0 screwdriver to remove the 6 mm screws underneath all four stoppers.

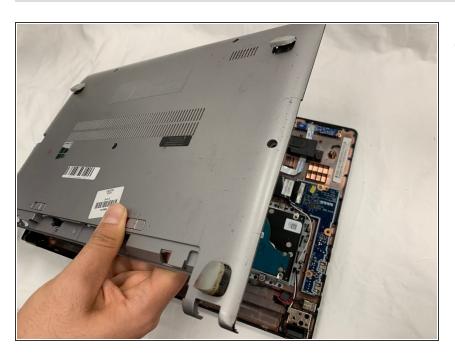

Open the laptop carefully.

# Step 10

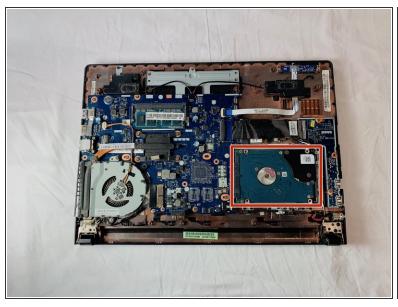

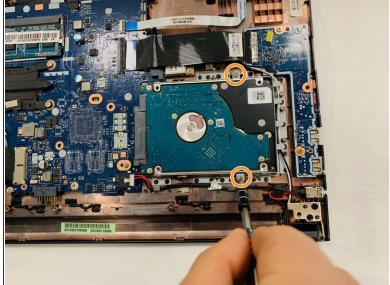

- Locate the hard drive.
- Use the Phillips #0 screwdriver to remove the two 4 mm screws that are holding the hard drive in place.

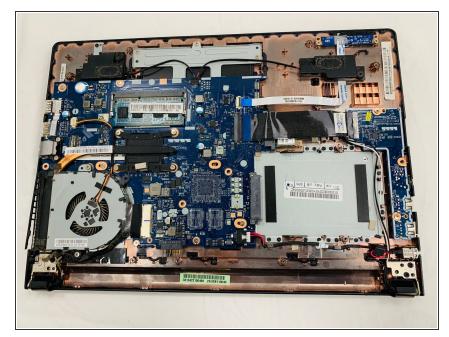

• The hard drive is now removed from the laptop.

## Step 12

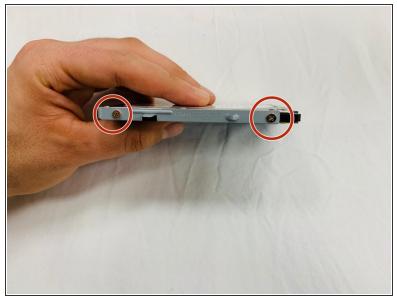

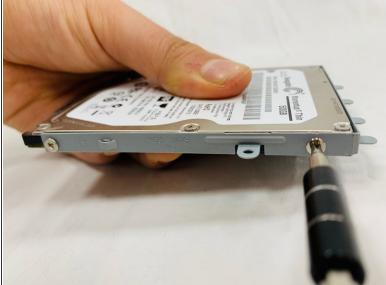

- Once the hard drive is removed, locate the four screws that hold the metal frame to the hard drive.
- Use the Phillips #0 screwdriver to remove the 4 mm silver screws on all sides.

To reassemble your device, follow these instructions in reverse order.